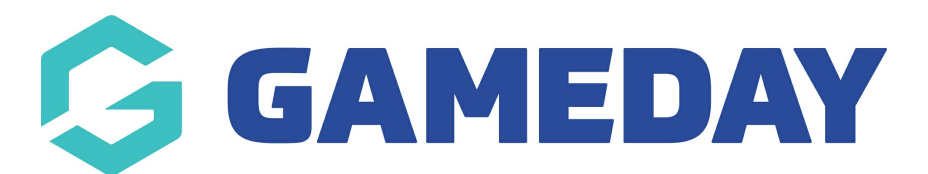

## How do I create questions that depend on other questions? Last Modified on 07/10/2019 3:28 pm AEDT

You might want to create questions that, depending on the answer, need other questions answered. These are conditional questions. For general information on how to create a conditional question, please see How do I make [questions](http://help.mygameday.app/help/how-do-i-make-questions-available-to-specific-members) available to specific members?

Add your first question as you normally would. Go to the bottom and clickAdvanced Options.

Select which members will need to answer the question and if it is specific to an age group or gender.

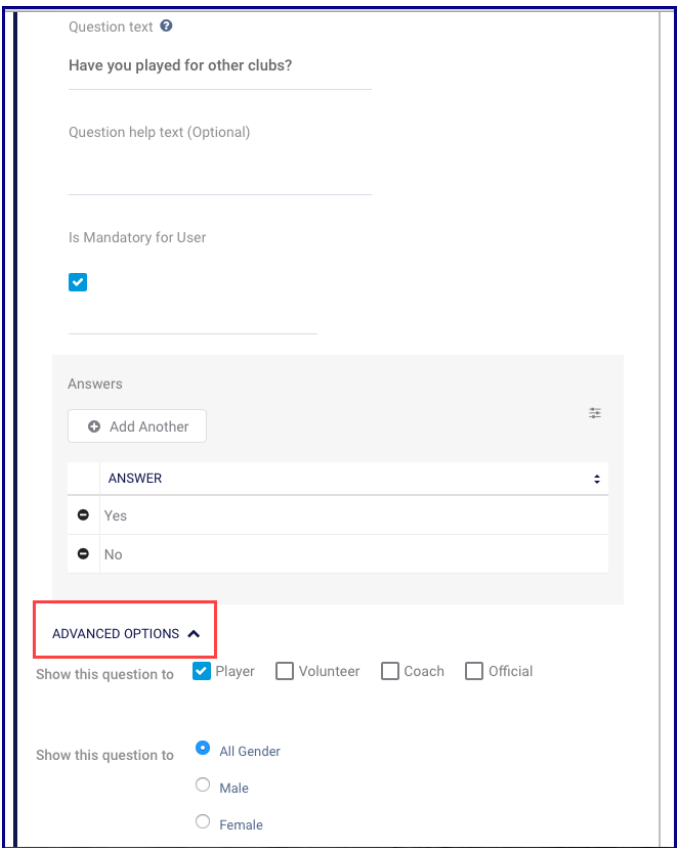

Click Save at the bottom of the question.

NOTE: do not click Save at the top of the form. Only click Save at the bottom of the question.

Add your next question. This is the first question that is dependent on the previous question.

Click Advanced Options.

Tick or untick the same options as you did in the previous question.

In the Show question only if answer equals section, select the previous question you created.

Show question only if answer equals PRIMARY FORM OUESTION Have you played for other clubs?  $\checkmark$ CC Test Primary Picklist CC Test Primary Multi Picklist Allergies? Allow Medical Treatment?  $\ddot{\ddagger}$ .<br>Have you played for other clubs?

In the If answer equals section, select the answer that requires this question to be visible.

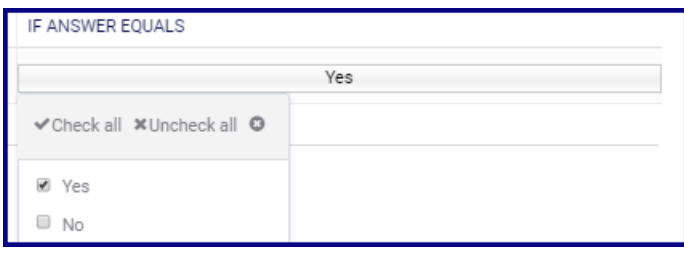

In this example, the second question should appear if the member answers Yes to the first question.

Click Save at the bottom of the question.

NOTE: only click Save at the top of the form if you are finished adding questions.

If you have further questions that need answering, enter them as you normally would. Follow the same process above to make further questions dependent of another question.

Once you have added all of your questions, clickSave at the top of your form.

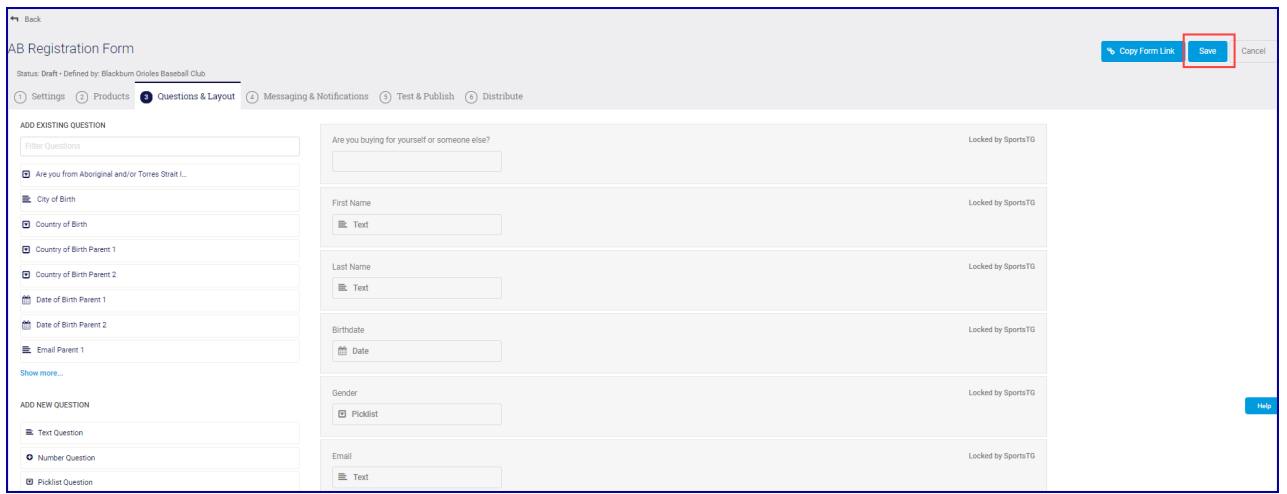

## Related Articles